# **Wniosek o skoordynowanie usytuowania projektowanej sieci uzbrojenia terenu**

## **KROK 1 –** po wejściu na stronę główną geoportalu

(http://powiatrzeszowski.geoportal2.pl/) powiatu rzeszowskiego należy wybrać:

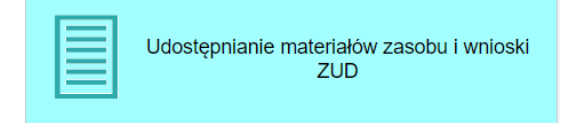

**KROK 2 –** zaloguj się na swoje konto

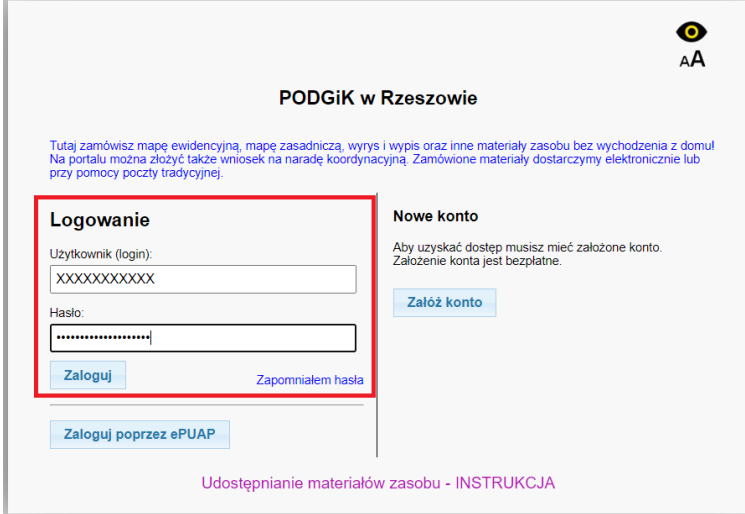

Jeżeli jeszcze nie posiadasz konta, należy je założyć klikając "Załóż konto" oraz wypełnić wszystkie wymagane pola.

## **PODGiK w Rzeszowie**

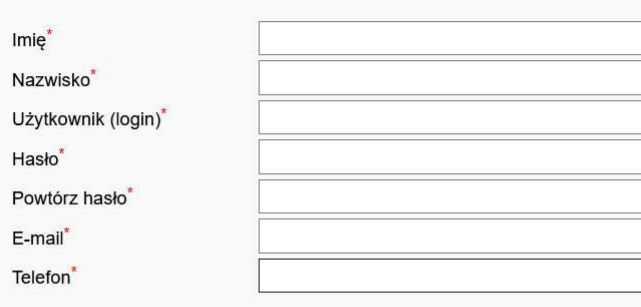

#### Konto dla\*:

- O Osoby fizycznej (dokumenty będą wystawiane imiennie)
- O Firmy/instytucji/osoby prawnej (dokumenty będą wystawiane na nazwę firmy/instytucji/osoby prawnej)

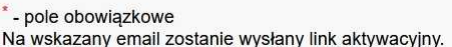

## **KROK 3 –** po zalogowaniu się należy wybrać kolejno:

## Wnioski narady ZUDP

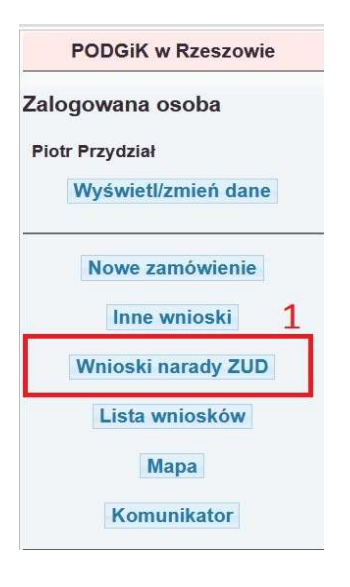

 Wybrać czy wniosek na naradę koordynacyjną zostanie złożony przez inwestora czy przez projektanta

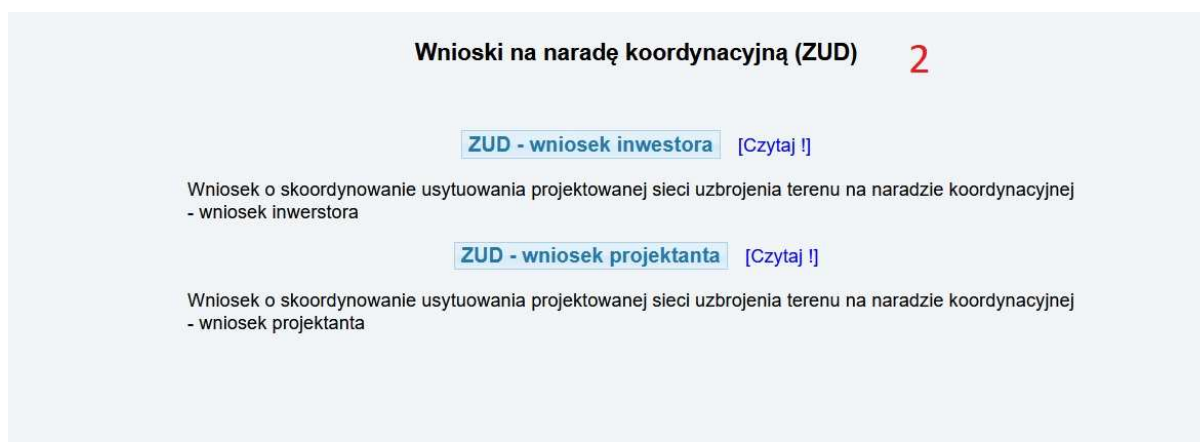

- W następnym kroku wypełniamy wszystkie dane potrzebne do złożenia wniosku na naradę:
	- a) **Podpunkt 1**.Dane projektanta,
	- b) **Podpunkt 3**.Należy zaznaczyć co będzie treścią narady : sieć lub przyłącz (instalacje doziemne traktowane i liczone są jako przyłącz)

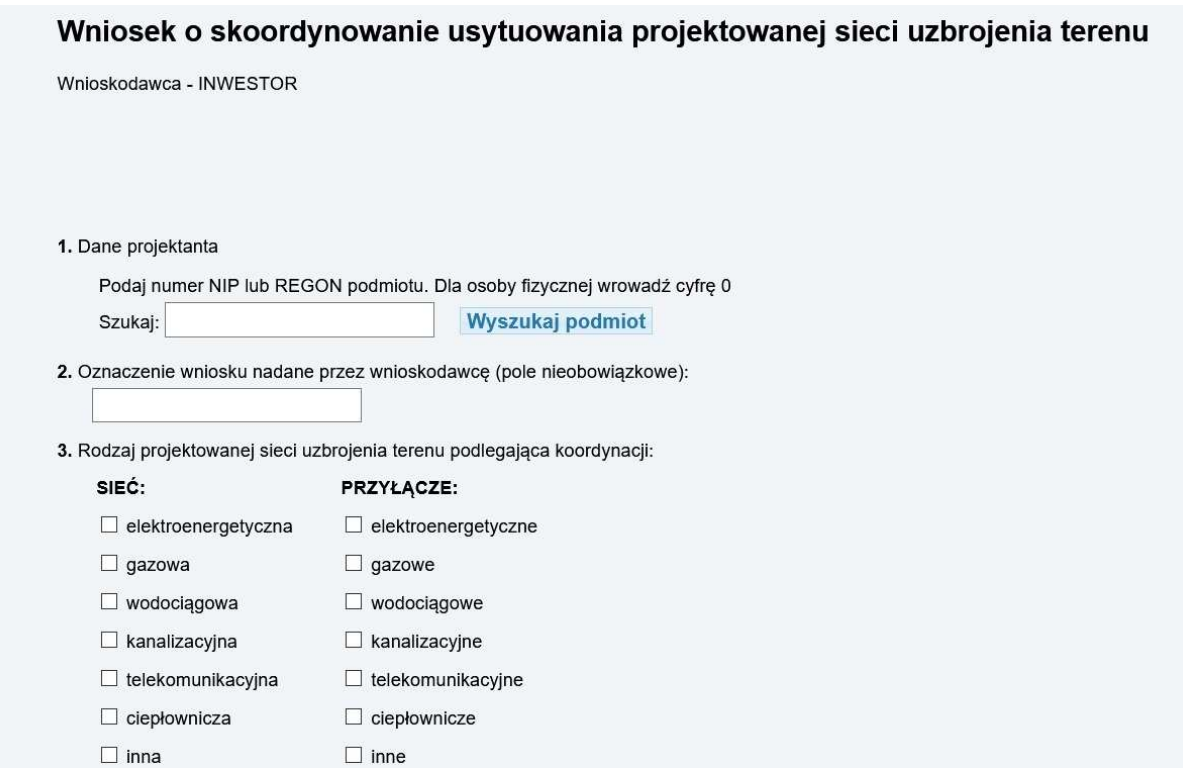

- c) **Podpunkt** 4.Należy wypisać działki przez które przebiegają sieci lub przyłącza poprzez wpisanie pełnego identyfikatora działki, nr działki lub przez wskazanie go na mapie z geoportalu,
- d) **Podpunkt** 5.Należy wprowadzić lokalizację sieci lub przyłącza poprzez zaznaczenie obszaru na mapie z geoportalu,
- e) **Podpunkt** 6.Dane kontaktowe: nr telefonu oraz adres e-mail (potrzebne do wysłania rachunku oraz konsultacji na temat projektu)
- f) **Podpunkt 7.** Wnioskodawca może w tym polu wpisać dodatkowe informacje do pracownika ZUDP np. czy chce wysyłkę.
- g) **Podpunkt** 8. Na końcu pojawi się kwota jaka będzie na rachunku wniosek jest weryfikowany przez pracownika ZUDP. Dokument obliczenia opłaty, po weryfikacji i zarejestrowaniu wniosku przez pracownika ZUDP, zostanie automatycznie dodany na geoportalu w oknie "Dane do pobrania".
- 4. Działki, przez które przebiega sięć/przyłacze

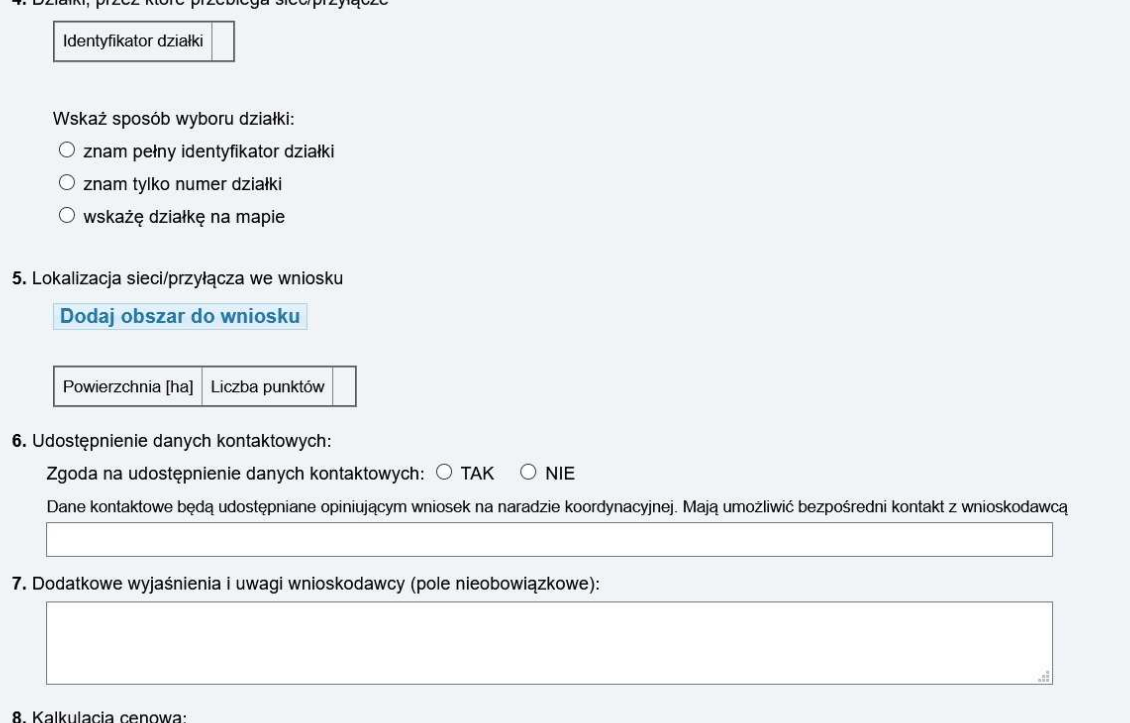

- Kwota do zapłaty: 0.00 zł
- h) Po wysłaniu wniosku należy w dalszej części podłączyć do wniosku pliki PDF, dxf, txt
	- projekt zagospodarowania terenu (podpisany przynajmniej przez jedną osobę sprawdzającą podpisem kwalifikowanym, profilem zaufanym),
	- warunki techniczne,
	- szkic lokalizacji orientacja w skali 1:10000,
	- plik "dxf" z projektem zagospodarowania (plik dxf w układzie współrzędnych mapy do celów projektowych) ,
	- plik tekstowy "txt"w wykazem współrzędnych punktów załamań projektowanych szieci,
	- pozostałe dokumenty (np. profile, oświadczenia itp.).

## UWAGA!

Po złożeniu wniosku należy przekazać w sposób elektroniczny:

- 1. Plan sytuacyjny (plik PDF lub DXF)
- 2. Warunki techniczne (skan w PDF lub podpisany elektronicznie PDF)
- 3. Inne dokumenty np. uzgodnienie z drogami, przejście przez drogę, itp (plik PDF)

UWAGA! Jeśli załączniki nie zostaną przesłane, to pomimo zapłaty wniosek nie zostanie skierowany na naradę koordynacyjną.

Wyślij wniosek

 Po zapłaceniu rachunku należy podłączyć potwierdzenie wpłaty w geoportalu lub wysłać na adres e-mail zudp.rzeszow@gmail.com.

**KROK 3 –** zakończenie narady

 Po zakończeniu narady koordynacyjnej dla wniosków złożonych przez geoportal i podpisanych elektronicznie, opinia oraz oklauzulowany PZT zostaną dodane na geoportalu do danej sprawy w oknie "Dane do pobrania".